# **User Interface - Bug #2703**

Bug # 2677 (New): fix drawing and functional differences between P2J GUI and 4GL GUI

## **VIEW of a dynamic widget abends**

09/10/2015 06:28 PM - Greg Shah

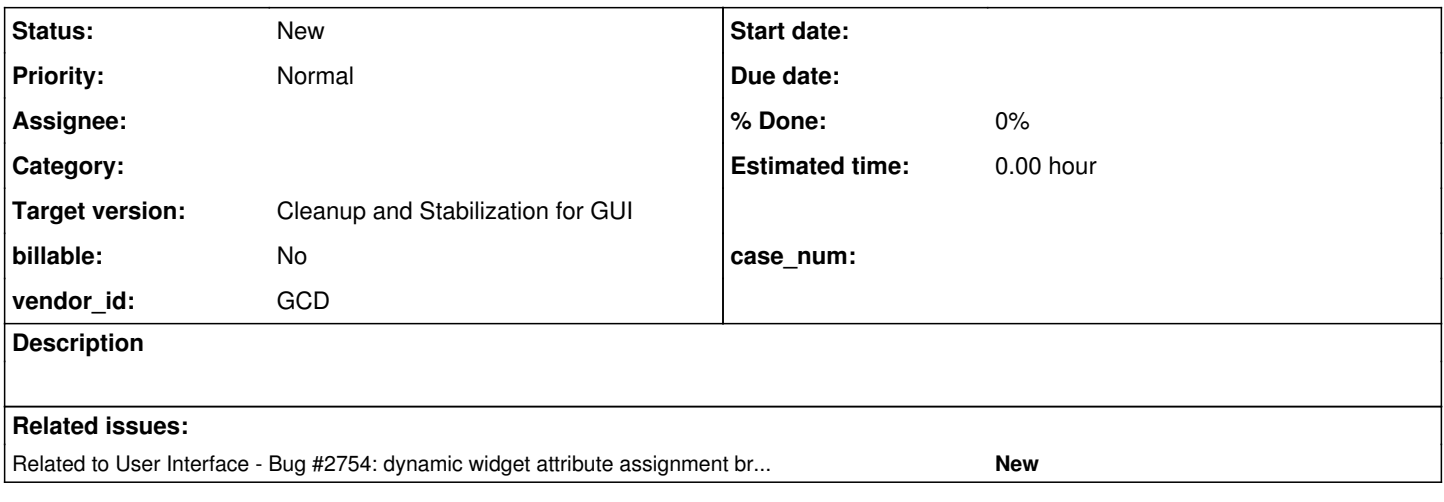

### **History**

### **#1 - 09/10/2015 06:33 PM - Greg Shah**

*- File minimal\_view\_dynamic\_widget\_in\_4gl\_20150910.png added*

- *Target version set to Milestone 12*
- *Start date deleted (09/10/2015)*

### Running this code (testcases/uast/minimal\_view\_dynamic\_widget.p):

DEF VAR f AS HANDLE.

DEFINE FRAME fr0 WITH SIZE 40 BY 10.

CREATE FILL-IN f. f:SCREEN-VALUE = "ttt". f:FRAME = FRAME fr0:HANDLE.

VIEW f.

#### will generate this abend:

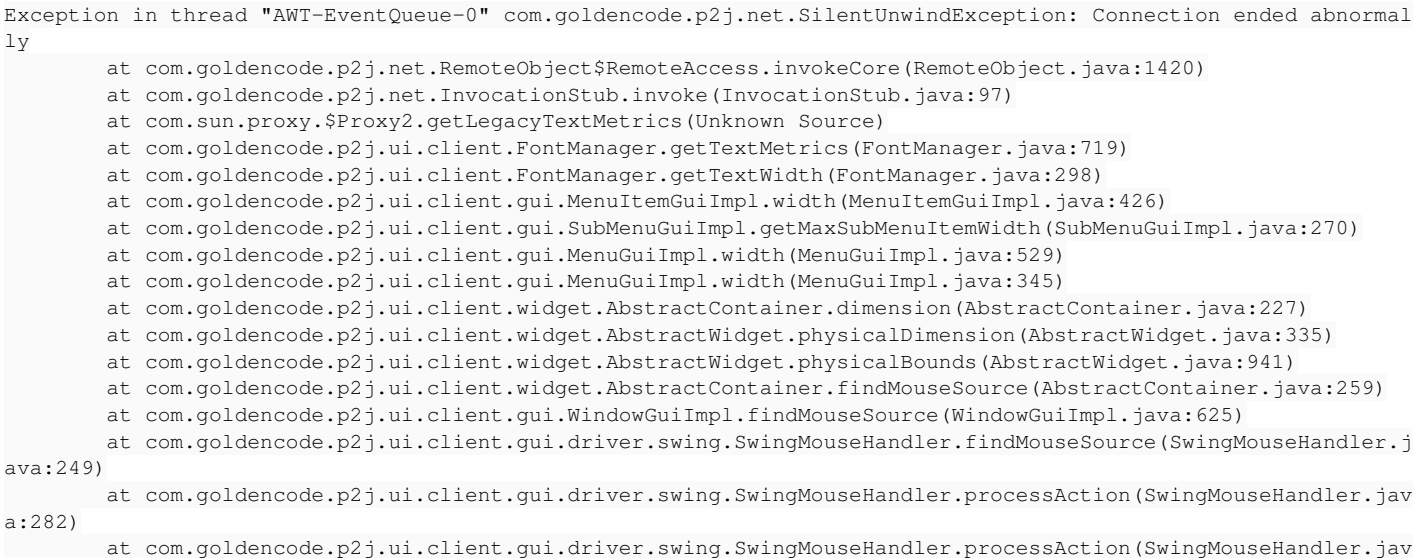

a:264)

```
        at com.goldencode.p2j.ui.client.gui.driver.swing.SwingMouseHandler.mouseClicked(SwingMouseHandler.java
:52)
                at java.awt.Component.processMouseEvent(Component.java:6519)
                at javax.swing.JComponent.processMouseEvent(JComponent.java:3312)
                at java.awt.Component.processEvent(Component.java:6281)
                at java.awt.Container.processEvent(Container.java:2229)
                at java.awt.Component.dispatchEventImpl(Component.java:4872)
                at java.awt.Container.dispatchEventImpl(Container.java:2287)
                at java.awt.Component.dispatchEvent(Component.java:4698)
                at java.awt.LightweightDispatcher.retargetMouseEvent(Container.java:4832)
                at java.awt.LightweightDispatcher.processMouseEvent(Container.java:4501)
                at java.awt.LightweightDispatcher.dispatchEvent(Container.java:4422)
                at java.awt.Container.dispatchEventImpl(Container.java:2273)
                at java.awt.Window.dispatchEventImpl(Window.java:2719)
                at java.awt.Component.dispatchEvent(Component.java:4698)
                at java.awt.EventQueue.dispatchEventImpl(EventQueue.java:747)
                at java.awt.EventQueue.access$300(EventQueue.java:103)
                at java.awt.EventQueue$3.run(EventQueue.java:706)
                at java.awt.EventQueue$3.run(EventQueue.java:704)
                at java.security.AccessController.doPrivileged(Native Method)
                at java.security.ProtectionDomain$1.doIntersectionPrivilege(ProtectionDomain.java:76)
                at java.security.ProtectionDomain$1.doIntersectionPrivilege(ProtectionDomain.java:87)
                at java.awt.EventQueue$4.run(EventQueue.java:720)
                at java.awt.EventQueue$4.run(EventQueue.java:718)
                at java.security.AccessController.doPrivileged(Native Method)
                at java.security.ProtectionDomain$1.doIntersectionPrivilege(ProtectionDomain.java:76)
                at java.awt.EventQueue.dispatchEvent(EventQueue.java:717)
                at java.awt.EventDispatchThread.pumpOneEventForFilters(EventDispatchThread.java:242)
                at java.awt.EventDispatchThread.pumpEventsForFilter(EventDispatchThread.java:161)
                at java.awt.EventDispatchThread.pumpEventsForHierarchy(EventDispatchThread.java:150)
                at java.awt.EventDispatchThread.pumpEvents(EventDispatchThread.java:146)
                at java.awt.EventDispatchThread.pumpEvents(EventDispatchThread.java:138)
                at java.awt.EventDispatchThread.run(EventDispatchThread.java:91)
com.goldencode.p2j.net.SilentUnwindException: Connection ended abnormally
                at com.goldencode.p2j.net.Queue.transactImpl(Queue.java:1142)
                at com.goldencode.p2j.net.Queue.transact(Queue.java:585)
                at com.goldencode.p2j.net.BaseSession.transact(BaseSession.java:223)
                at com.goldencode.p2j.net.HighLevelObject.transact(HighLevelObject.java:163)
                at com.goldencode.p2j.net.RemoteObject$RemoteAccess.invokeCore(RemoteObject.java:1424)
                at com.goldencode.p2j.net.InvocationStub.invoke(InvocationStub.java:97)
                at com.sun.proxy.$Proxy4.standardEntry(Unknown Source)
                at com.goldencode.p2j.main.ClientCore.start(ClientCore.java:277)
                at com.goldencode.p2j.main.ClientCore.start(ClientCore.java:100)
                at com.goldencode.p2j.main.ClientDriver.start(ClientDriver.java:201)
        at com.goldencode.p2j.main.CommonDriver.process(CommonDriver.java:398)
                at com.goldencode.p2j.main.ClientDriver.process(ClientDriver.java:95)
                at com.goldencode.p2j.main.ClientDriver.main(ClientDriver.java:267)
Caused by: com.goldencode.p2j.net.ApplicationRequestedStop: Queue stop is requested by application
                at com.goldencode.p2j.net.Conversation.block(Conversation.java:329)
                at com.goldencode.p2j.net.Conversation.waitMessage(Conversation.java:257)
                at com.goldencode.p2j.net.Queue.transactImpl(Queue.java:1128)
             ... 12 more
```
In the 4GL it should look like this:

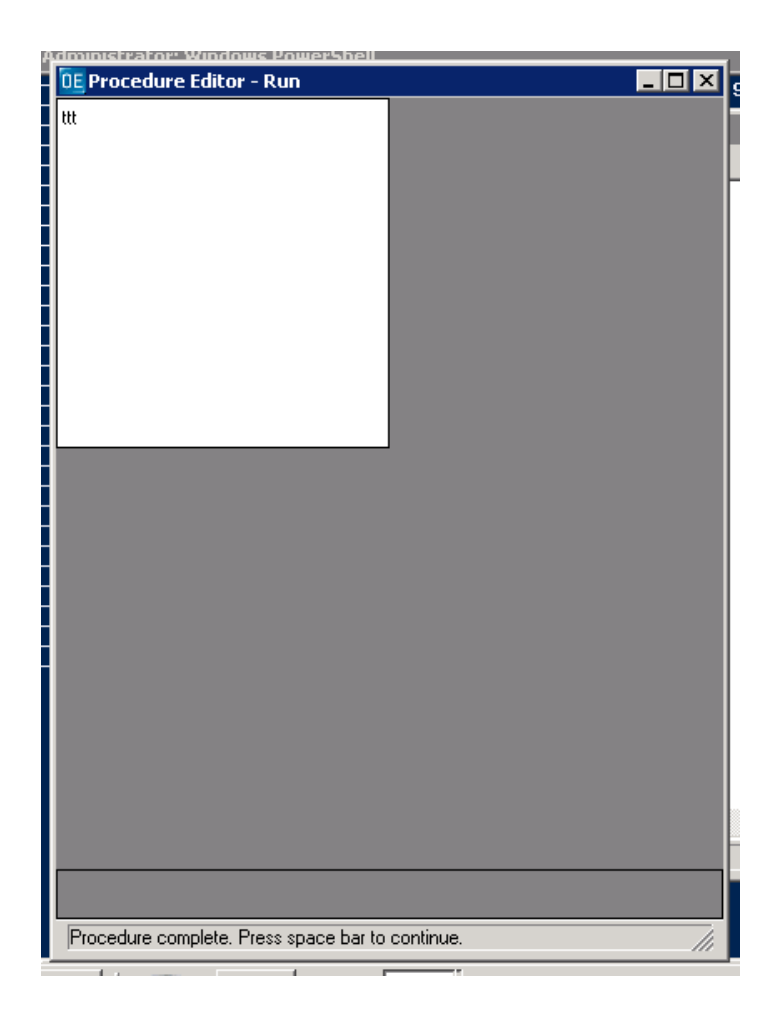

### **#2 - 10/14/2015 02:39 PM - Greg Shah**

*- Assignee set to Eugenie Lyzenko*

### **#3 - 10/14/2015 09:01 PM - Eugenie Lyzenko**

The root cause is in the sample:

```
...
CREATE FILL-IN f.
f:SCREEN-VALUE = "ttt".
f:FRAME = FRAME fr0:HANDLE.
...
```
Setting screen value is happening too early. We need to set up frame handle first. If not to do this currently code:

```
...
     public void setScreenValue(character value)   
      {
             frame.setScreenValue(this, value);
      }
...
```
will produce NPE because frame == null. On the other hand the code:

```
...
CREATE FILL-IN f.
f:FRAME = FRAME fr0:HANDLE.
f:SCREEN-VALUE = "ttt".
...
```
works fine.

Consideration. If we need to support the code that will assign something important before frame handle is ready - we need to implement some feature that will collect the pending assignments and run them in postponed mode when frame handle has been assigned.

To fix this particular issue we can save the screen value in GenericWidget and make frame.setScreenValue(this, value); call later when frame member is assigned.

### **#4 - 10/15/2015 09:08 AM - Greg Shah**

This is the same problem as noted in  $\frac{\#2754}{}$ . The solution needs to be generic.

The screen-value may be a tricky one because we don't ever actually store the screen-value in the widget. We always store it in the frame's screen-buffer. Although we could cache the value and push it into the screen-buffer later, I suspect that in the 4GL you might be able to get some funky data conversion behavior by using screen-value. I saw an example of this in some code based on the ADM framework.

Anyway, don't work on this any further at this time. We will solve this at the same time as  $\frac{\#2754}{4}$  $\frac{\#2754}{4}$  $\frac{\#2754}{4}$ .

### **#5 - 03/23/2016 05:12 PM - Greg Shah**

*- Target version changed from Milestone 12 to Milestone 16*

*- Assignee deleted (Eugenie Lyzenko)*

### **#6 - 11/16/2016 12:23 PM - Greg Shah**

*- Target version changed from Milestone 16 to Cleanup and Stabilization for GUI*

## **Files**

minimal\_view\_dynamic\_widget\_in\_4gl\_20150910.png 3.89 KB 09/10/2015 3.89 Greg Shah